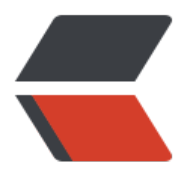

链滴

## cron[tab](https://ld246.com) 使用

作者: someone35514

- 原文链接:https://ld246.com/article/1544853672847
- 来源网站: [链滴](https://ld246.com/member/someone35514)
- 许可协议:[署名-相同方式共享 4.0 国际 \(CC BY-SA 4.0\)](https://ld246.com/article/1544853672847)

```
<h2 id="crontab-定时任务">crontab 定时任务</h2>
<p>通过 crontab 命令, 我们可以在固定的间隔时间执行指定的系统指令或 shell script 脚本。时间
隔的单位可以是分钟、小时、日、月、周及以上的任意组合。这个命令非常适合周期性的日志分析或
据备份等工作。</p>
<h2 id="19-1-命令格式">19.1. 命令格式</h2>
<blockquote>
<p>crontab [-u user] file crontab [-u user] [ -e | -l | -r ]</p>
</blockquote>
<h2 id="19-2-命令参数">19.2. 命令参数</h2>
<ul>
<\vert i \rangle<p>-u user:用来设定某个用户的 crontab 服务;</p>
\langle/li\rangle<\vert i \rangle<p>file: file 是命令文件的名字,表示将 file 做为 crontab 的任务列表文件并载入 crontab。如果在
令行中没有指定这个文件,crontab 命令将接受标准输入(键盘)上键入的命令,并将它们载入 cront
b. \langle p \rangle\langle/li\rangle<li><p>-e:编辑某个用户的 crontab 文件内容。如果不指定用户,则表示编辑当前用户的 crontab 文
\sqrt{p}\langle/li\rangle<li><p>-l:显示某个用户的 crontab 文件内容,如果不指定用户,则表示显示当前用户的 crontab 文
内容。</p>
</li>
<li><p>-r: 从/var/spool/cron 目录中删除某个用户的 crontab 文件, 如果不指定用户, 则默认删除当
用户的 crontab 文件。</p>
\langle/li\rangle<li><p>-i:在删除用户的 crontab 文件时给确认提示。</p>
</li>
\langle/ul\rangle<h2 id="19-3-crontab的文件格式">19.3. crontab 的文件格式</h2>
<p>分 时 日 月 星期 要运行的命令</p>
<ul>
<|i><p>第 1 列分钟 0~59</p>
</li>
<li><p>第 2 列小时 0~23(0 表示子夜)</p>
\langle/li\rangle<li><p>第 3 列日 1~31</p>
\langle/li\rangle<li><p>第 4 列月 1~12</p>
\frac{1}{2}<li><p>第 5 列星期 0~7(0 和 7 表示星期天)</p>
\langle/li\rangle\langleli\rangle<p>第 6 列要运行的命令</p>
```
 $\langle$ /li $\rangle$  $\langle$ /ul $\rangle$ <h2 id="19-4-常用方法">19.4. 常用方法</h2> <h3 id="创建一个新的crontab文件">创建一个新的 crontab 文件</h3> <p>向 cron 进程提交一个 crontab 文件之前,首先要设置环境变量 EDITOR。cron 进程根据它来 定使用哪个编辑器编辑 crontab 文件。99% 的 UNIX 和 LINUX 用户都使用 vi, 如果你也是这样, 么你就编辑 \$HOME 目录下的. profile 文件, 在其中加入这样一行:</p> <p>EDITOR=vi; export EDITOR</p> <p>然后保存并退出。不妨创建一个名为 cron 的文件,其中是用户名,例如, davecron。在该文 中加入如下的内容。</p> <h2 id="-put-your-own-initials-here-echo-the-date-to-the-console-every">(put your own init als here)echo the date to the console every</h2> <h2 id="15minutes-between-6pm-and-6am">15minutes between 6pm and 6am</h2> <p>0,15,30,45 18-06 \* \* \* /bin/echo 'date' &gt; /dev/console</p> <p>保存并退出。注意前面 5 个域用空格分隔。</p> <p>在上面的例子中,系统将每隔 1 5 分钟向控制台输出一次当前时间。如果系统崩溃或挂起,从最 所显示的时间就可以一眼看出系统是什么时间停止工作的。在有些系统中, 用 tty1 来表示控制台, 以根据实际情况对上面的例子进行相应的修改。为了提交你刚刚创建的 crontab 文件,可以把这个新 建的文件作为 cron 命令的参数:</p> <p>\$ crontab davecron</p> <p>现在该文件已经提交给 cron 进程, 它将每隔 1 5 分钟运行一次。同时, 新创建文件的一个副本 经被放在/var/spool/cron 目录中,文件名就是用户名(即 dave)。</p> <h3 id="列出crontab文件">列出 crontab 文件</h3> <p>使用-l 参数列出 crontab 文件:</p> <p>\$ crontab -l</p>  $<$ p>0,15,30,45 18-06 \* \* \* /bin/echo  $<$ code>date $<$ /code> &qt; dev/tty1 $<$ /p> <p>可以使用这种方法在 \$HOME 目录中对 crontab 文件做一备份:</p> <p><span class="language-math"> crontab -l &gt; </span>HOME/mycron</p> <p>这样,一旦不小心误删了 crontab 文件,可以用上一节所讲述的方法迅速恢复。</p> <h3 id="编辑crontab文件">编辑 crontab 文件</h3> <p>如果希望添加、删除或编辑 crontab 文件中的条目,而 EDITOR 环境变量又设置为 vi,那么就 以用 vi 来编辑 crontab 文件:</p> <p>\$ crontab -e</p> <p>可以像使用 vi 编辑其他任何文件那样修改 crontab 文件并退出。如果修改了某些条目或添加了 的条目,那么在保存该文件时, cron 会对其进行必要的完整性检查。如果其中的某个域出现了超出 许范围的值,它会提示你。 我们在编辑 crontab 文件时, 没准会加入新的条目。例如, 加入下面的 条: </p> <h2 id="DT-delete-core-files-at-3-30am-on-1-7-14-21-26-26-days-of-each-month">DT:dele e core files,at 3.30am on 1,7,14,21,26,26 days of each month</h2> <p>30 3 1,7,14,21,26 \* \* /bin/find -name 'core' -exec rm {} ;</p> <p>保存并退出。</p> <p>注解</p> <p>最好在 crontab 文件的每一个条目之上加入一条注释,这样就可以知道它的功能、运行时间, 为重要的是,知道这是哪位用户的定时作业。</p> <h3 id="删除crontab文件">删除 crontab 文件</h3> <p>\$crontab -r</p> <h2 id="19-5-使用实例">19.5. 使用实例</h2> <h3 id="实例1-每1分钟执行一次myCommand">实例 1:每 1 分钟执行一次 myCommand</h3>  $<sub>ul</sub>$ </sub>  $<$ li $>$  $\langle$ ul>  $<$ li $>$  $|<sub>u</sub>|$  $<$ li $>$ 

<ul>  $\langle$ li $\rangle$  $|<sub>u</sub>|$ <li>myCommand</li>  $\langle$ /ul $\rangle$  $\langle$ /li $\rangle$  $\langle$ /ul $\rangle$ </li>  $\langle$ /ul $\rangle$ </li>  $\langle$ /ul $\rangle$  $\langle$ /li $\rangle$  $\langle$ /ul $\rangle$ <h3 id="实例2-每小时的第3和第15分钟执行">实例 2:每小时的第 3 和第 15 分钟执行</h3>  $<$ p>3,15 \* \* \* \* myCommand </p> <h3 id="实例3-在上午8点到11点的第3和第15分钟执行">实例 3:在上午 8 点到 11 点的第 3 和第 5 分钟执行</h3> <p>3,15 8-11 \* \* \* myCommand</p> <h3 id="实例4-每隔两天的上午8点到11点的第3和第15分钟执行">实例 4: 每隔两天的上午 8 点到 1 点的第 3 和第 15 分钟执行</h3> <p>3,15 8-11 \*/2 \* \* myCommand</p> <h3 id="实例5-每周一上午8点到11点的第3和第15分钟执行">实例 5:每周一上午 8 点到 11 点的第 3 和第 15 分钟执行</h3> <p>3,15 8-11 \* \* 1 myCommand</p> <h3 id="实例6-每晚的21-30重启smb">实例 6:每晚的 21:30 重启 smb</h3> <p>30 21 \* \* \* /etc/init.d/smb restart</p> <h3 id="实例7-每月1-10-22日的4---45重启smb">实例 7:每月 1、10、22 日的 4 : 45 重启 smb /h3> <p>45 4 1,10,22 \* \* /etc/init.d/smb restart</p> <h3 id="实例8-每周六-周日的1---10重启smb">实例 8:每周六、周日的 1 : 10 重启 smb</h3> <p>10 1 \* \* 6,0 /etc/init.d/smb restart</p> <h3 id="实例9-每天18---00至23---00之间每隔30分钟重启smb">实例 9: 每天 18 : 00 至 23 : 00 之间每隔 30 分钟重启 smb</h3> <p>0,30 18-23 \* \* \* /etc/init.d/smb restart</p> <h3 id="实例10-每星期六的晚上11---00-pm重启smb">实例 10:每星期六的晚上 11 : 00 pm 重启  $smb$  </h3> <p>0 23 \* \* 6 /etc/init.d/smb restart</p> <h3 id="实例11-每一小时重启smb">实例 11:每一小时重启 smb</h3> <ul> <li>\*/1 \* \* \* /etc/init.d/smb restart</li>  $\langle$ /ul $\rangle$ <h3 id="实例12-晚上11点到早上7点之间-每隔一小时重启smb">实例 12: 晚上 11 点到早上 7 点 间,每隔一小时重启 smb</h3> <p>0 23-7 \* \* \* /etc/init.d/smb restart</p> <h2 id="19-6-使用注意事项">19.6. 使用注意事项</h2> <h3 id="注意环境变量问题">注意环境变量问题</h3> <p>有时我们创建了一个 crontab, 但是这个任务却无法自动执行, 而手动执行这个任务却没有问题 这种情况一般是由于在 crontab 文件中没有配置环境变量引起的。</p> <p>在 crontab 文件中定义多个调度任务时,需要特别注环境变量的设置,因为我们手动执行某个 务时,是在当前 shell 环境下进行的,程序当然能找到环境变量,而系统自动执行任务调度时,是不 加载任何环境变量的,因此,就需要在 crontab 文件中指定任务运行所需的所有环境变量,这样,系 执行任务调度时就没有问题了。</p> <p>不要假定 cron 知道所需要的特殊环境,它其实并不知道。所以你要保证在 shelll 脚本中提供所 必要的路径和环境变量,除了一些自动设置的全局变量。所以注意如下 3 点:</p>

<p>1. 脚本中涉及文件路径时写全局路径;</p>

<p>2. 脚本执行要用到 java 或其他环境变量时,通过 source 命令引入环境变量,如:</p>  $p > cat start cbp.sh < p >$ 

 $< p$  > !/bin/sh $<$ /p >

<p>source /etc/profile</p>

<p>export RUN\_CONF=/home/d139/conf/platform/cbp/cbp\_jboss.conf</p>

<p>/usr/local/jboss-4.0.5/bin/run.sh -c mev &amp;</p>

<p>3. 当手动执行脚本 OK, 但是 crontab 死活不执行时,很可能是环境变量惹的祸, 可尝试在 cront b 中直接引入环境变量解决问题。如:</p>

<p>0 \* \* \* \* . /etc/profile;/bin/sh /var/www/java/audit\_no\_count/bin/restart\_audit.sh</p> <h3 id="注意清理系统用户的邮件日志">注意清理系统用户的邮件日志</h3>

<p>每条任务调度执行完毕,系统都会将任务输出信息通过电子邮件的形式发送给当前系统用户,这 日积月累,日志信息会非常大,可能会影响系统的正常运行,因此,将每条任务进行重定向处理非常 要。 例如,可以在 crontab 文件中设置如下形式,忽略日志输出:</p>

<p>0 \*/3 \* \* \* /usr/local/apache2/apachectl restart &qt;/dev/null 2&qt;&amp;1</p> <p> "/dev/null 2&gt;&amp;1" 表示先将标准输出重定向到/dev/null, 然后将标准错误重定向到 准输出,由于标准输出已经重定向到了/dev/null,因此标准错误也会重定向到/dev/null,这样日志 出问题就解决了。</p>

<h3 id="系统级任务调度与用户级任务调度">系统级任务调度与用户级任务调度</h3>

<p>系统级任务调度主要完成系统的一些维护操作,用户级任务调度主要完成用户自定义的一些任务 可以将用户级任务调度放到系统级任务调度来完成(不建议这么做),但是反过来却不行,root 用户 任务调度操作可以通过"crontab –uroot –e"来设置,也可以将调度任务直接写入/etc/crontab 文

,需要注意的是,如果要定义一个定时重启系统的任务,就必须将任务放到/etc/crontab 文件,即使 root 用户下创建一个定时重启系统的任务也是无效的。</p>

<h3 id="其他注意事项">其他注意事项</h3>

<p>新创建的 cron job, 不会马上执行, 至少要过 2 分钟才执行。如果重启 cron 则马上执行。</p> <p>当 crontab 失效时, 可以尝试/etc/init.d/crond restart 解决问题。或者查看日志看某个 job 有 有执行/报错 tail -f /var/log/cron。</p>

<p>千万别乱运行 crontab -r。它从 Crontab 目录(/var/spool/cron)中删除用户的 Crontab 文 。删除了该用户的所有 crontab 都没了。</p>

<p>在 crontab 中 % 是有特殊含义的,表示换行的意思。如果要用的话必须进行转义 %,如经常用的 date '+%Y%m%d' 在 crontab 里是不会执行的, 应该换成 date '+%Y%m%d' 。</p> <p>更新系统时间时区后需要重启 cron,在 centos 中服务名为 cron:</p>

<p>\$service cron restart</p>

<p>ubuntu 下启动、停止与重启 cron:</p>

<p>\$sudo systemctl start crond.service</p>

<p>\$sudo systemctl stop crond.service</p>

<p>\$sudo systemctl restart crond.service</p>